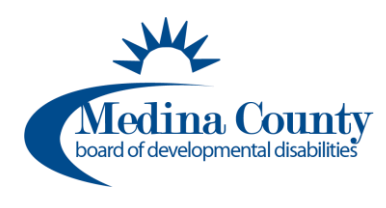

*Completing this course satisfies the certification requirement for first-time independent providers.* 

*See [OAC 5123-2-09](https://dodd.ohio.gov/wps/portal/gov/dodd/forms-and-rules/rules-in-effect/5123-2-09) and associated appendices for more information.*

*This course is about 4.25 hours long. You do not have to complete all modules in one setting. It is recommended that you be able to finish a module once you begin as your progress may not be saved.*

## **DODD MyLearning Independent Provider Initial Training Course**

1. Go to the OH | ID website here: Secure access to State of Ohio services | OH | ID | Ohio's [State Digital Identity Standard](https://ohid.ohio.gov/wps/portal/gov/ohid) and sign in with your OH|ID information.

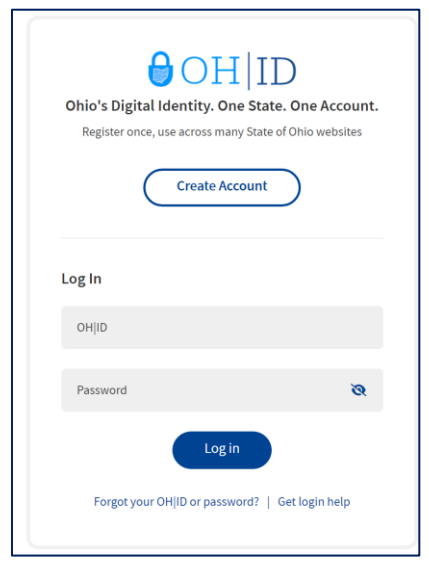

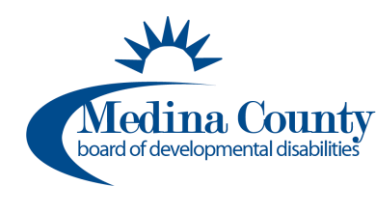

2. Select the **GO TO MY LEARNING** option and select **CONTINUE.**

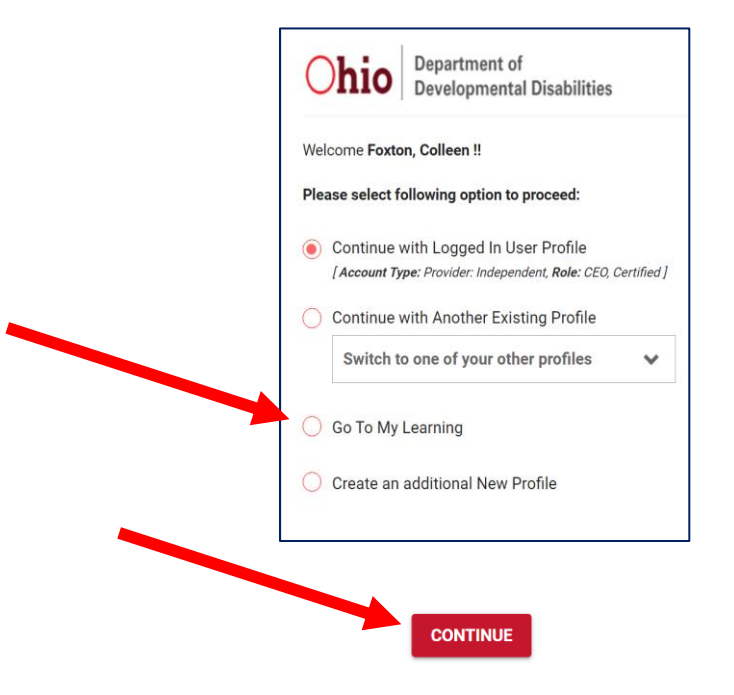

3. Select **Independent Provider**

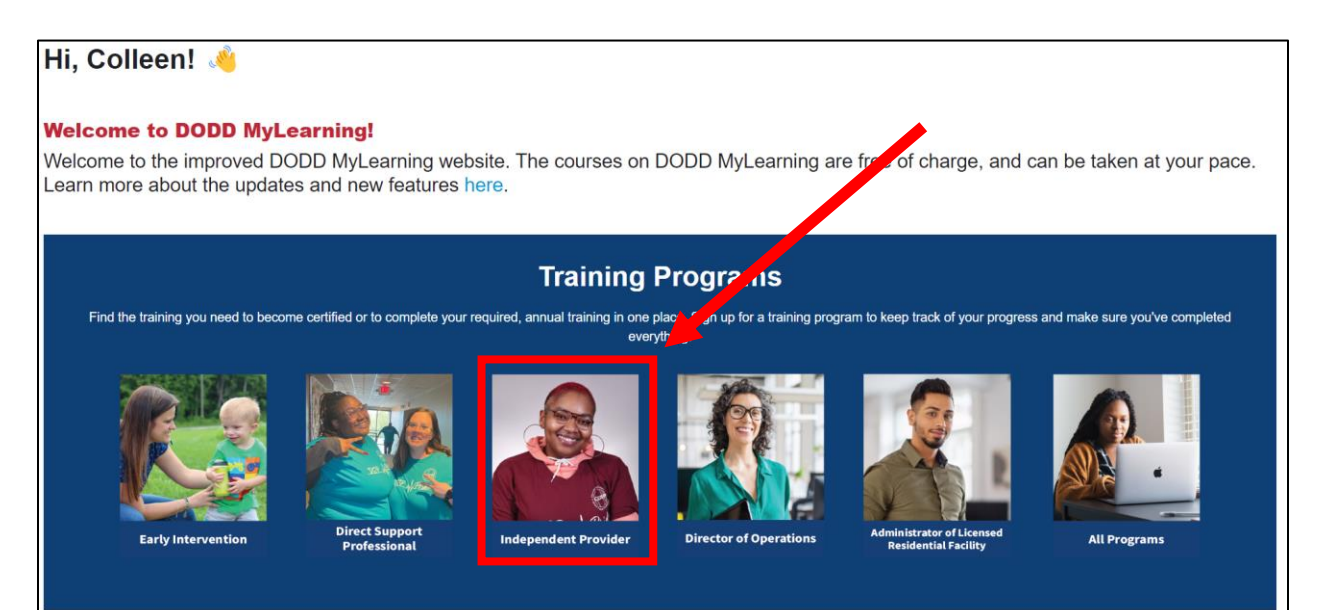

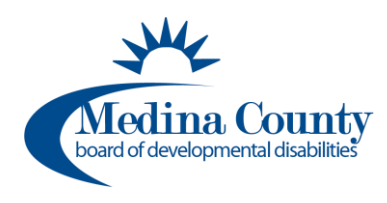

## **DODD MyLearning Independent Provider Initial Training**

## 4. Select **Independent Provider Initial Training**

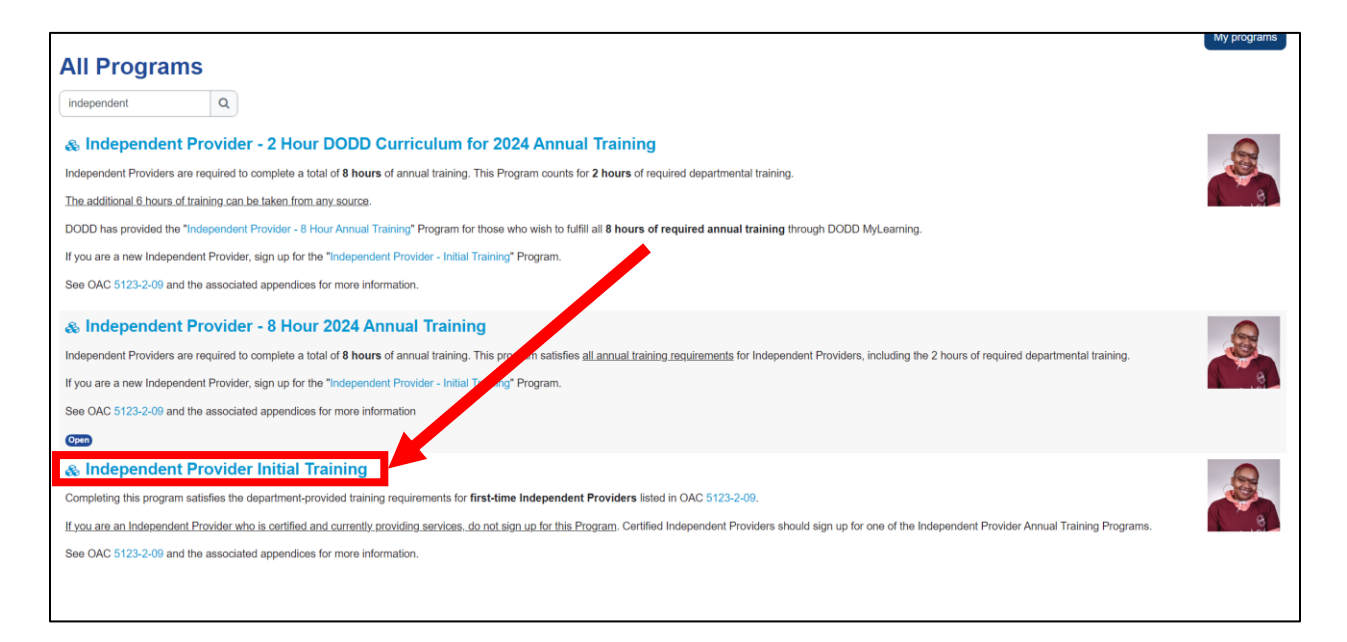

## 5. Select **Sign Up** and then **Sign Up** again

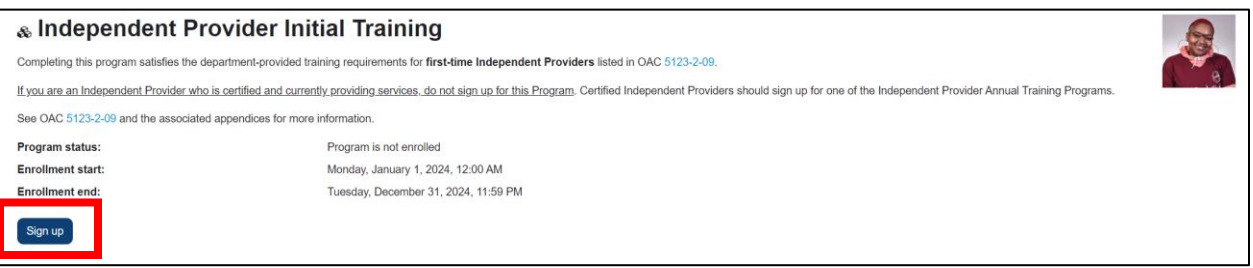

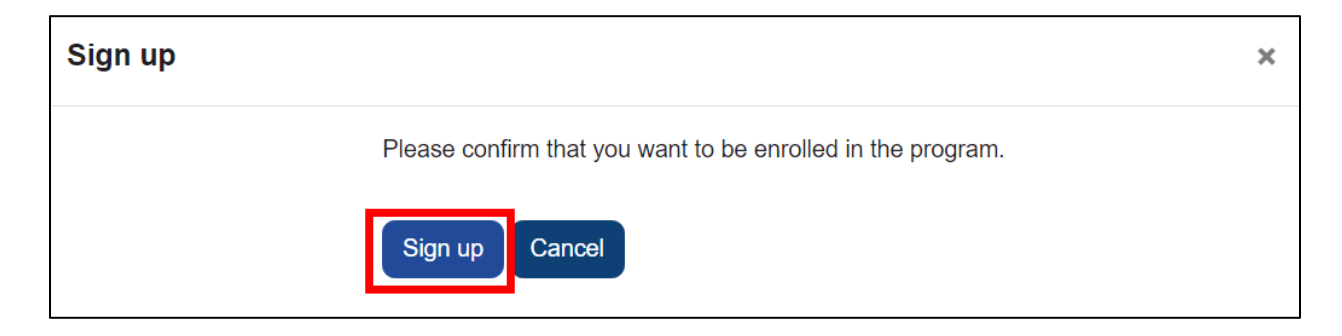

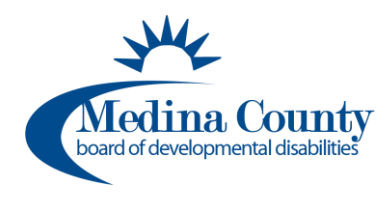

6. Select and complete each module. The module links in blue are available to start and complete. The others will turn blue once the module above it is completed.

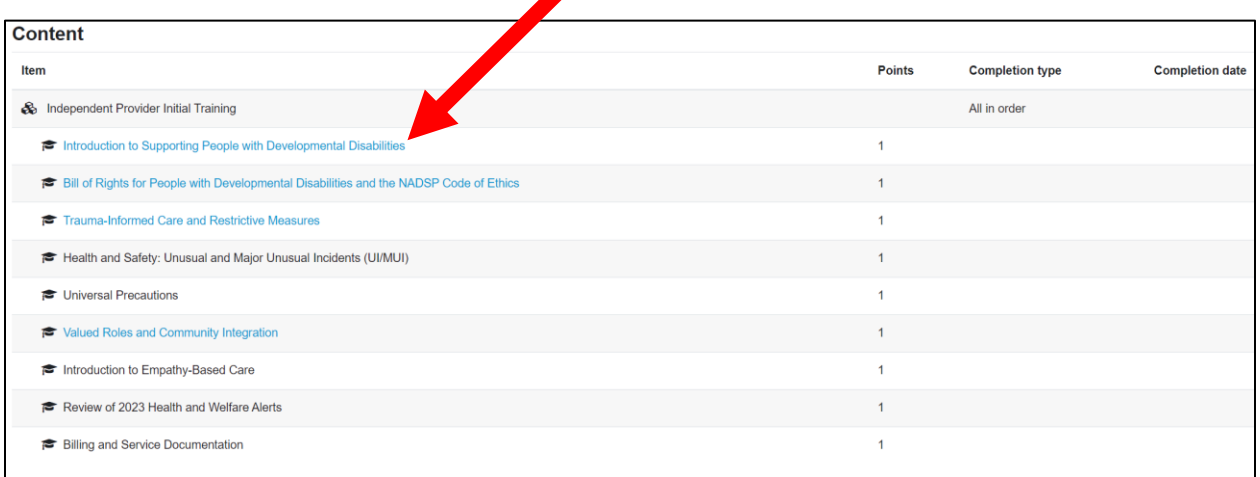

7. When you have completed your modules, you can view your transcript. Go to the top of the page and select **Transcript.**

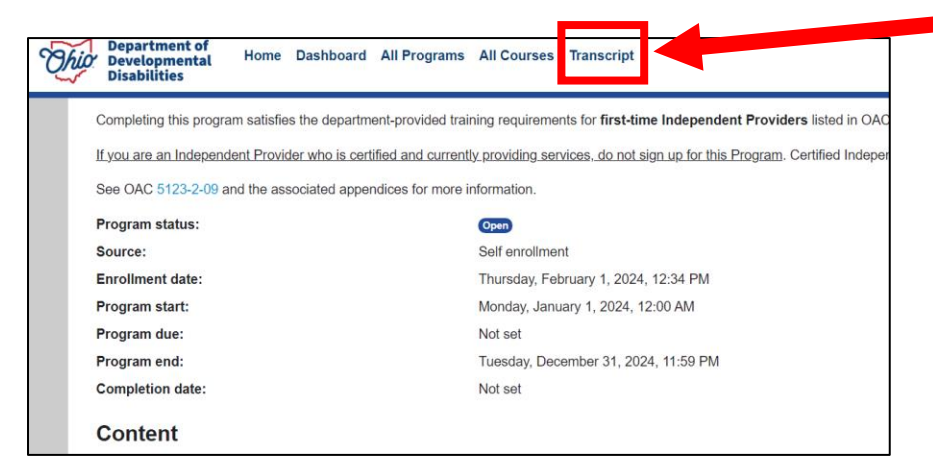

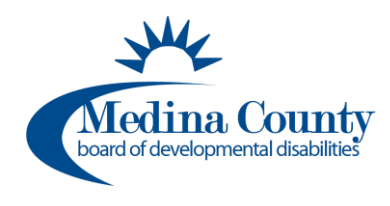

- 8. Download and save the transcript. You will need an electronic copy of your transcript to upload to your application.
	- a. Scroll down to the bottom of the page and select **PDF landscape.** The file will automatically download.
		- i. Find downloaded file designation (this varies per your computer/internet settings)
		- ii. Select file to open file
			- 1. Select the save button to save file
			- 2. Print file if you desire

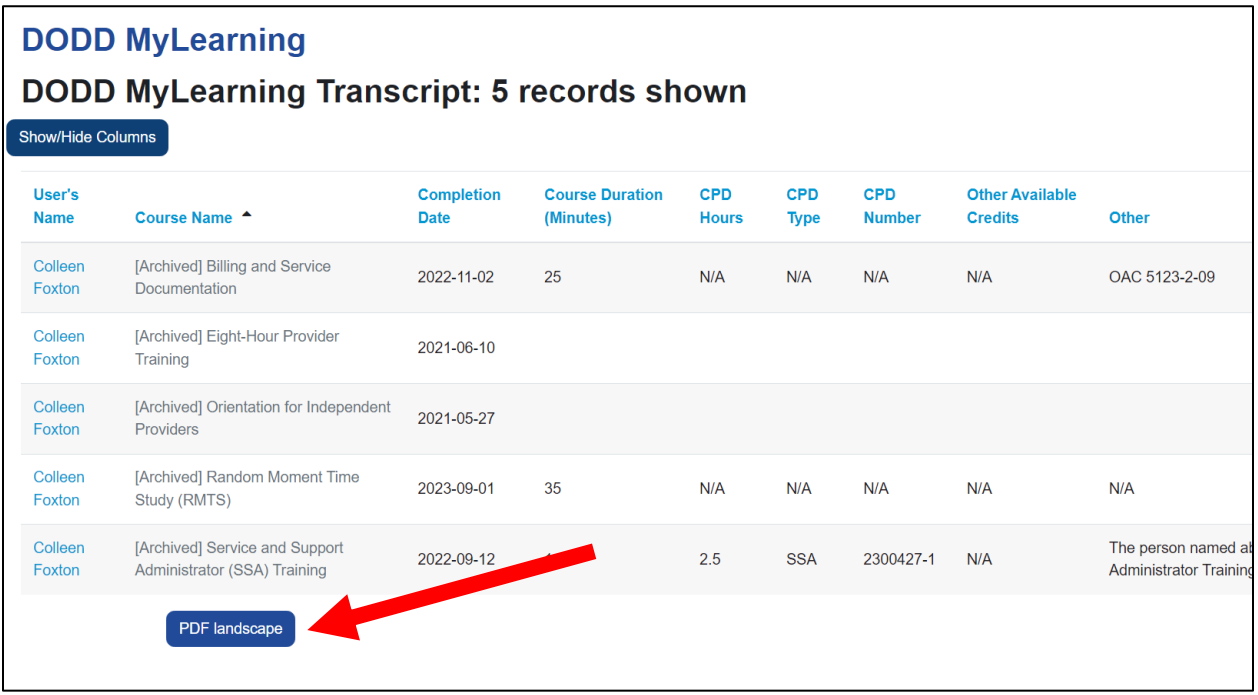